## **Logging into your VSWARE Account**

Davitt College uses VSware software to manage student information

To access your parent/guardian VSware account, you will be sent a **unique USERNAME via text message from the school.**

\*VSware is best accessed through Google Chrome. You can access the webpage on the internet browser on your mobile device also.

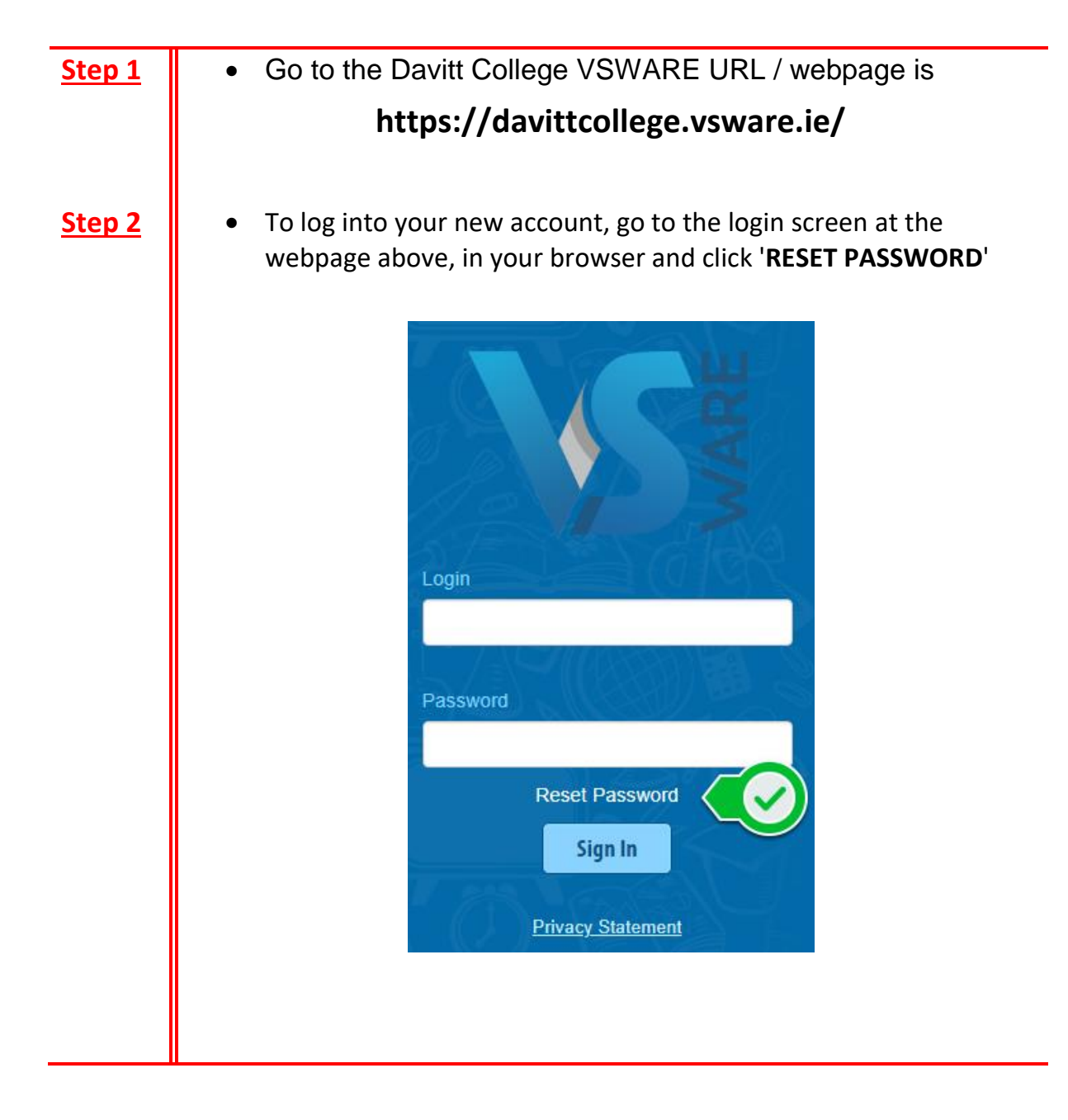

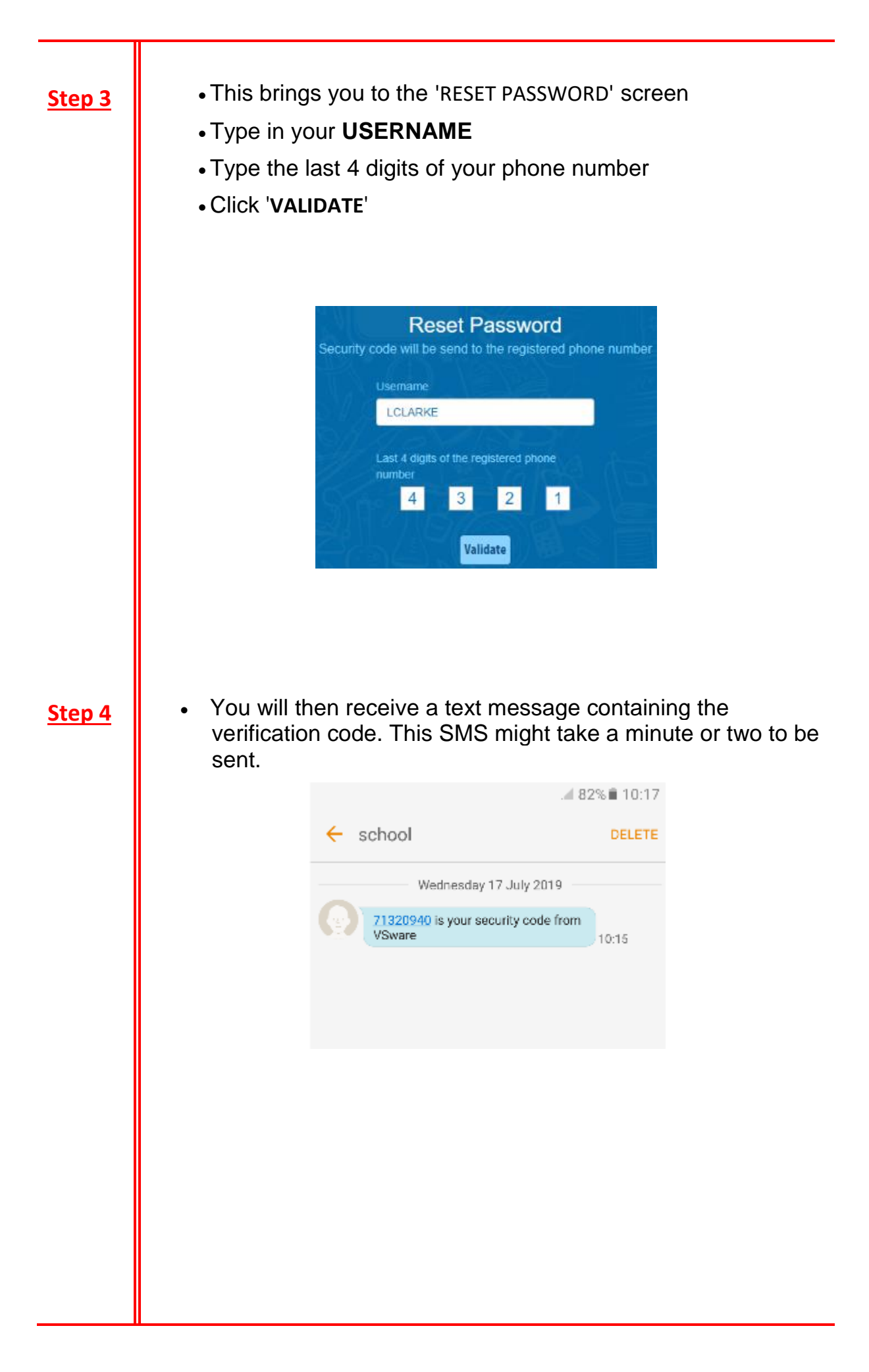

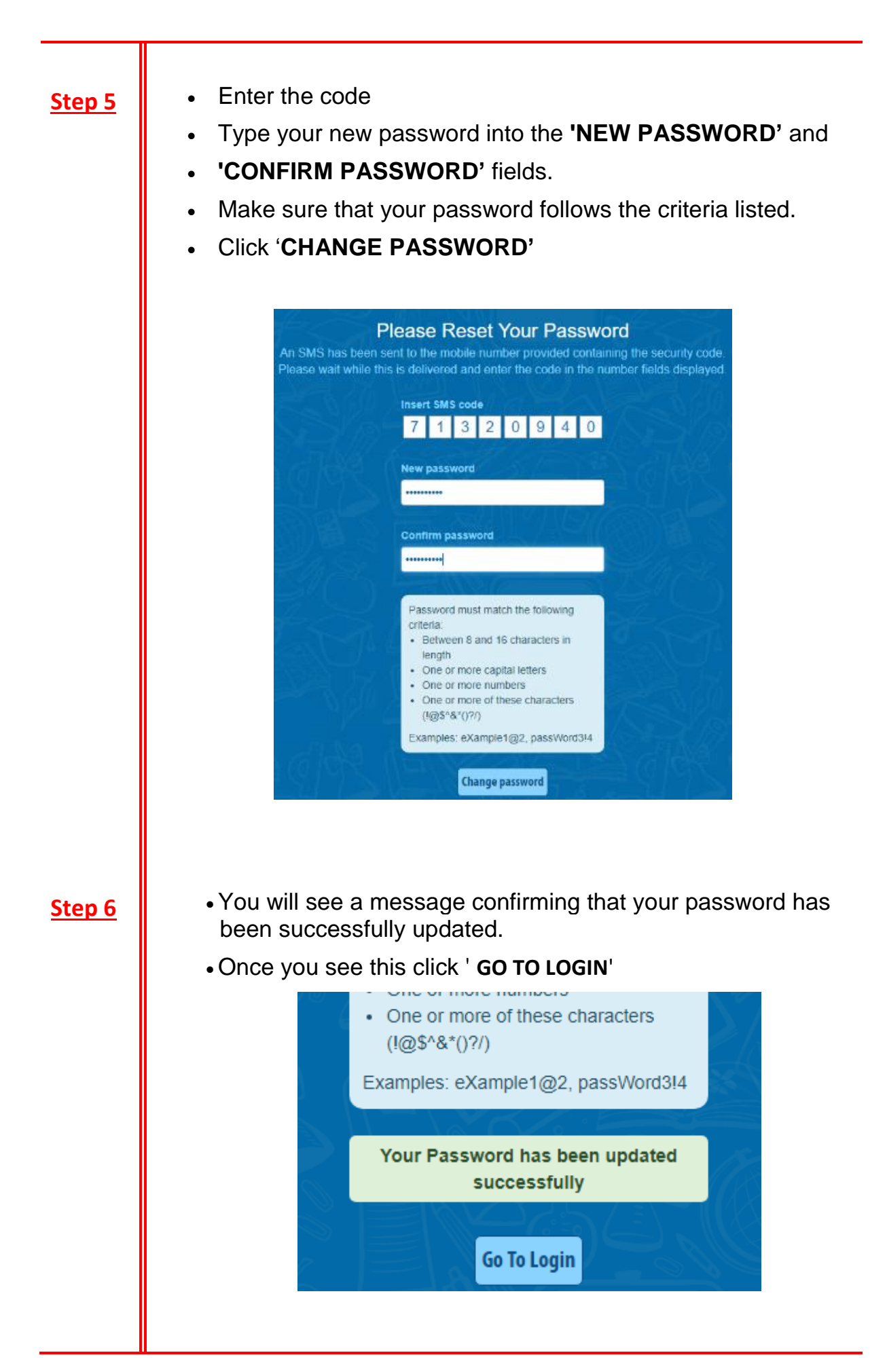

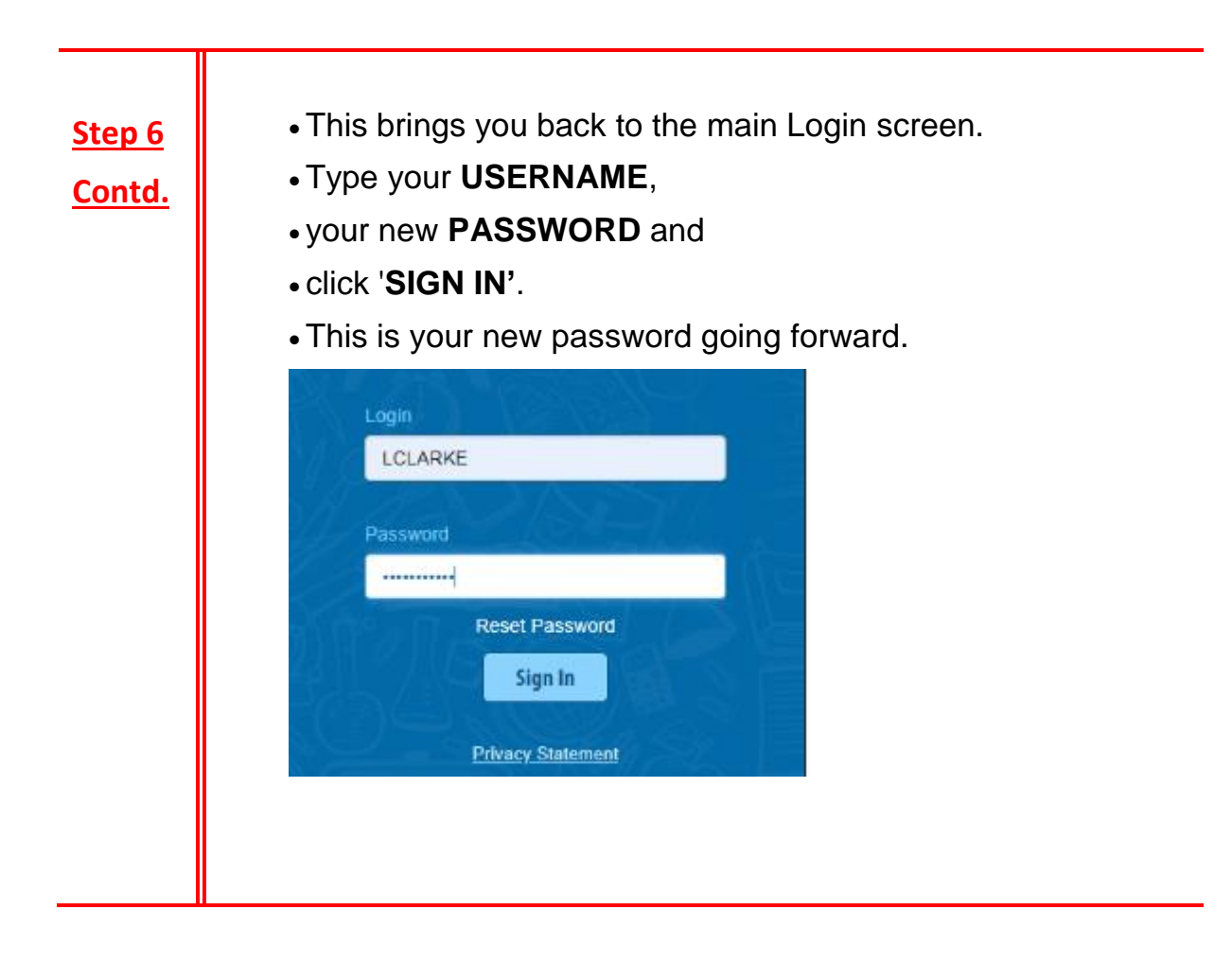

## **Forgotten Password and Locked Account**

If you forget your password, you can reset your own account without contacting the school. Simply click the 'Reset Password' button as in the steps above.

If you have requested more than three security codes when resetting your password, your account will be locked until midnight. At one minute past midnight, your account will automatically be unlocked and you can request another security code.